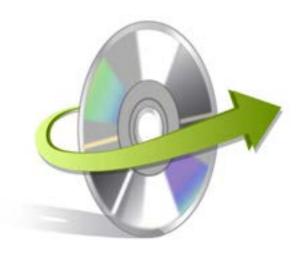

# Kernel for NOVELL GROUPWISE to LOTUS NOTES Installation/ Un-installation

## **Install the Software**

Now that you have very well understood the features and system requirements of Kernel for Novell GroupWise to Lotus Notes tool, let us install the software. Although, you got to remember that before installing the software, the software installer file must be available on your computer. If the software executable is not available on your computer, then download the file from http://www.nucleustechnologies.com/download-groupwisetonotes.html

After you have downloaded the installer file, carry out the following steps to install the software:

- Double-click the Kernel for Novell GroupWise to Lotus Notes software installer file.
- Follow all the on-screen instructions.
- When the installation process completes "Completing the Kernel for Novell GroupWise to Lotus Notes Setup Wizard" message appears on the software installation screen.
- Click the Finish button to complete the software installation and launch the software.

## **Uninstall the Software**

You can uninstall the Kernel for Novell GroupWise to Lotus Notes software from your computer system by using one of the following two methods:

- ✓ Uninstall from Windows Start Menu
- ✓ Uninstall from Control Panel

Note: Before starting the un-installation process, make sure that the Kernel for Novell GroupWise to Lotus Notes software is not in use.

#### **Uninstall from the Windows Start menu**

Execute the following steps to uninstall Kernel for Novell GroupWise to Lotus Notes tool from Windows Start menu:

• Click Start > All Programs > Kernel for Novell GroupWise to Lotus Notes > Uninstall Kernel for Novell GroupWise to Lotus Notes.

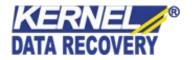

- A warning message before un-installing the software will be displayed on the screen.
- Click the Yes button to uninstall the software.
- Click the OK button.

Kernel for Novell GroupWise to Lotus Notes software is successfully uninstalled from your computer system.

#### **Uninstall from Control Panel**

Execute the following steps to uninstall Kernel for Novell GroupWise to Lotus Notes software from Control Panel:

- Click Start -> Control Panel. The Control Panel window appears.
- Double-click the Add or Remove Programs icon. A list of the programs installed on your computer appears.
- Select Kernel for Novell GroupWise to Lotus Notes and click the Remove button. A warning message before uninstalling the software will be displayed on the screen.
- Click the Yes button to un-install the software.
- Click the OK button.

Kernel for Novell GroupWise to Lotus Notes is successfully uninstalled from your computer system.

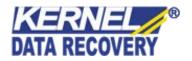